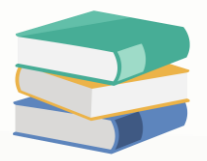

## How to use discount item?

## Scenario:

Where can I define the GL posting for each item discount or total discount in sales invoice?

Example:

Item A will discount RM 85

Total of the sales invoice discount 10%

## Solution

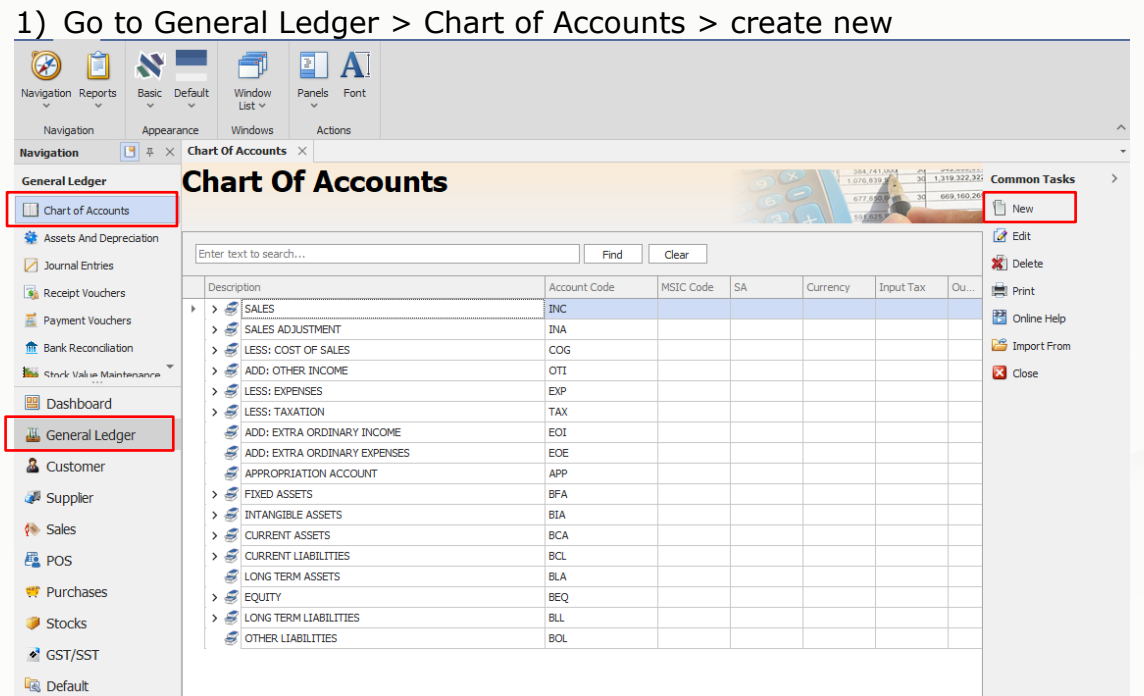

2) Create GL account for discount posting. Example create Discount Allowed under Sales Adjustment and create Discount Received under other income

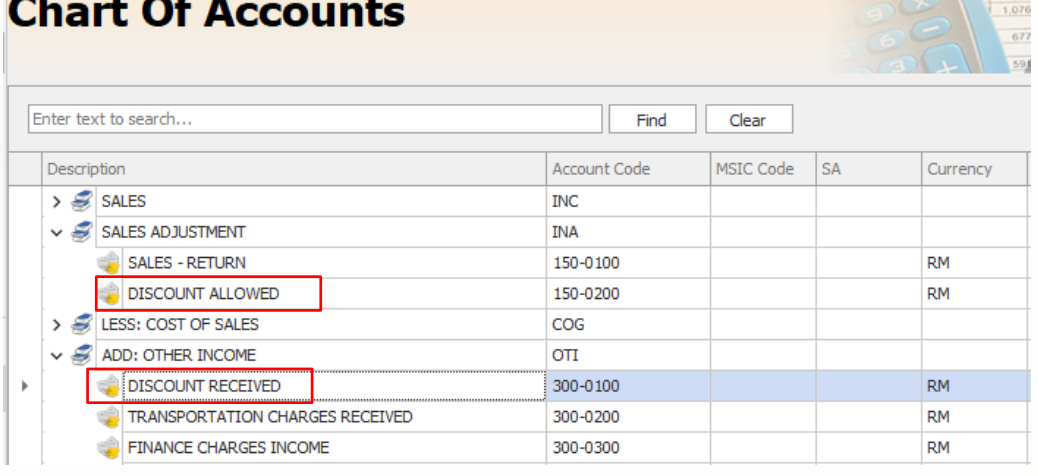

## knowledge is power

QNE Knowledge Base Empowers Your Business **Page | 1**

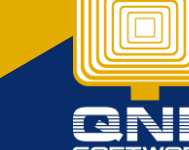

3) Once done created GL account, go to Stocks > Account Preset > create new preset code for discount. Can refer below example

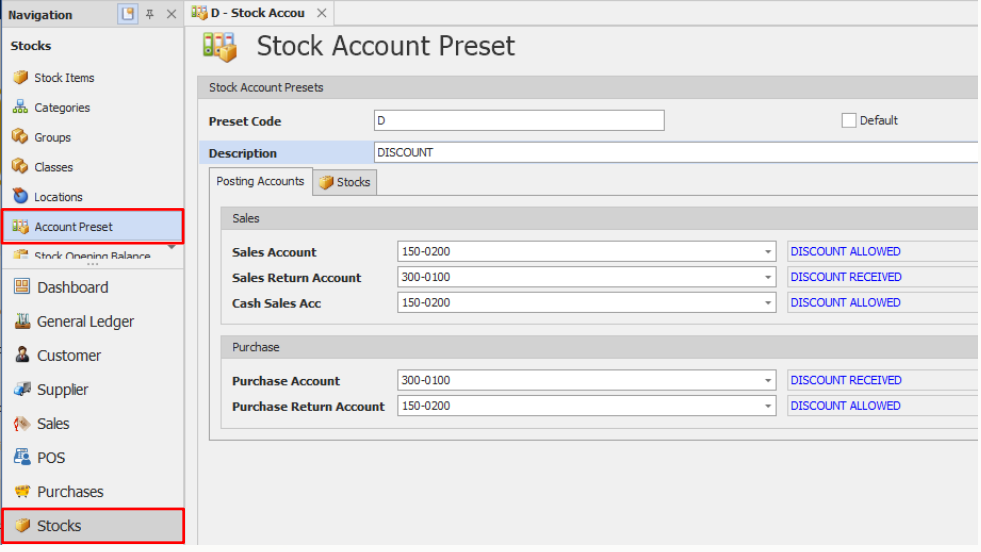

#### 4) Go to Stocks > Discount Items > create new for discount Example: the discount don't have specific amount, will need depend on each stock item, can refer to below example

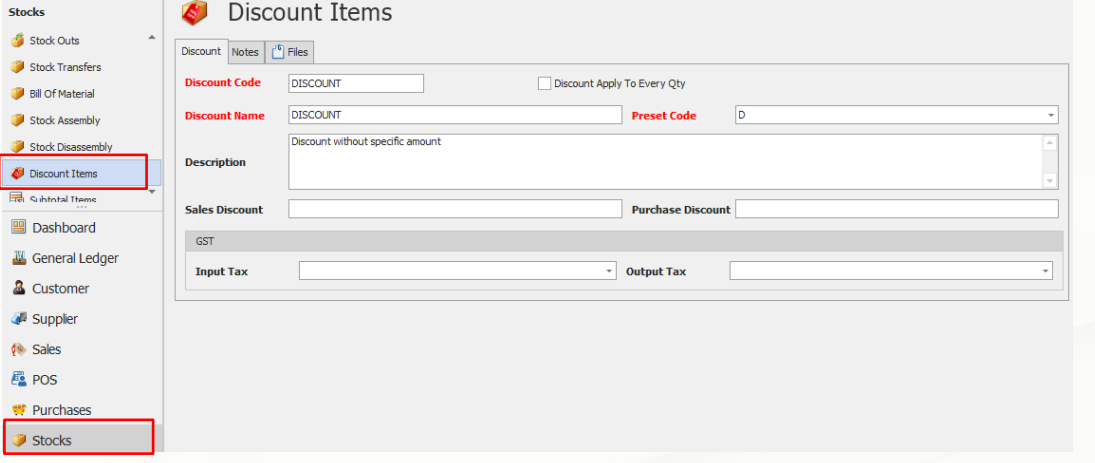

5) Go to Stocks > Subtotal Items > create new > key in Subtotal Code and Subtotal Name > Save

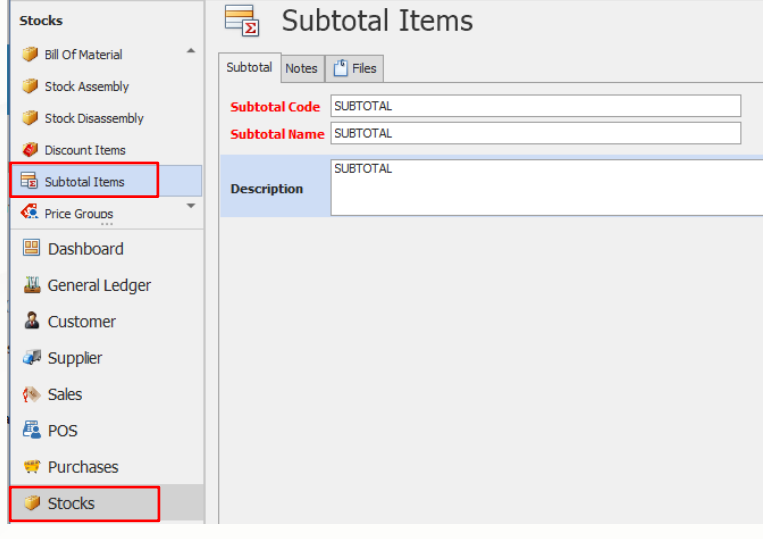

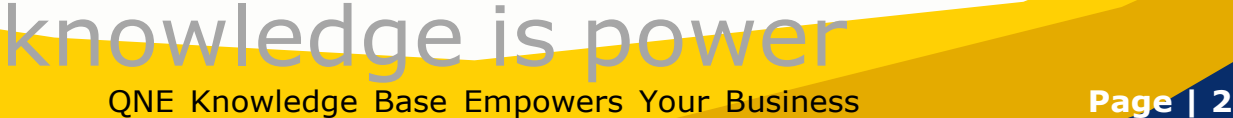

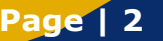

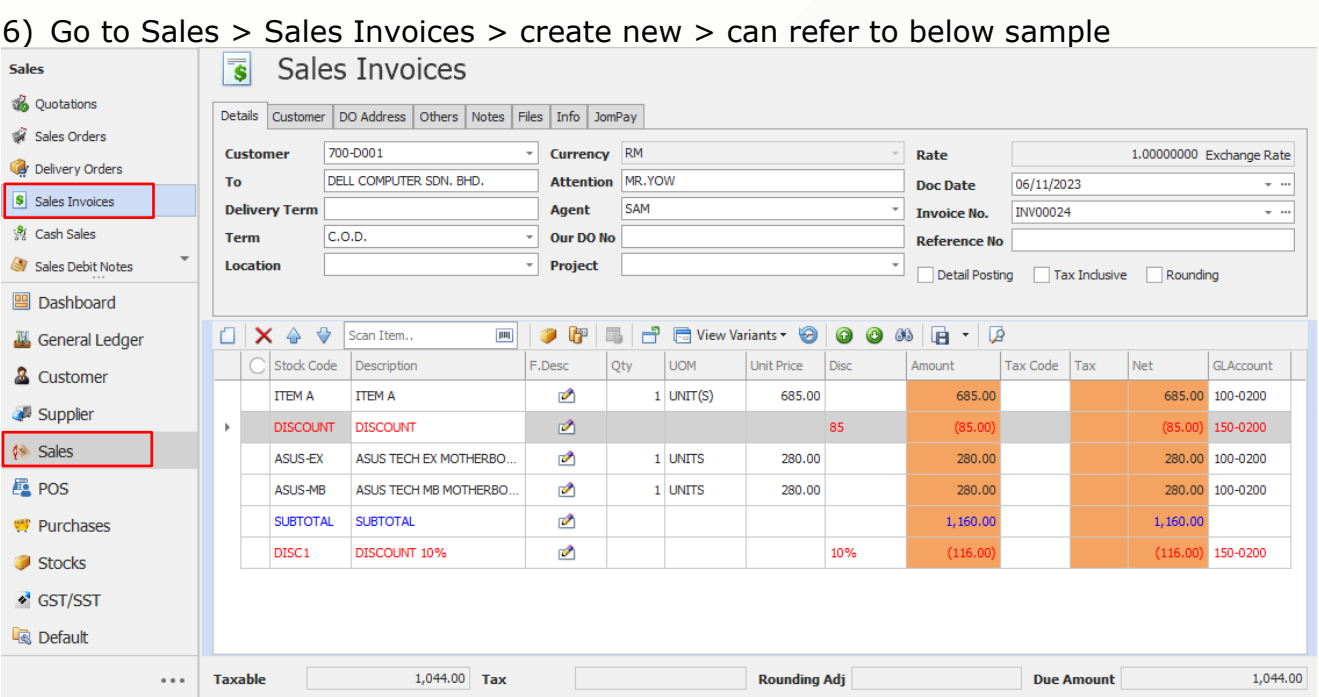

### 7) You can see will post to the account that set in Account Preset $\overline{\mathbf{s}}$  Sales Invoices

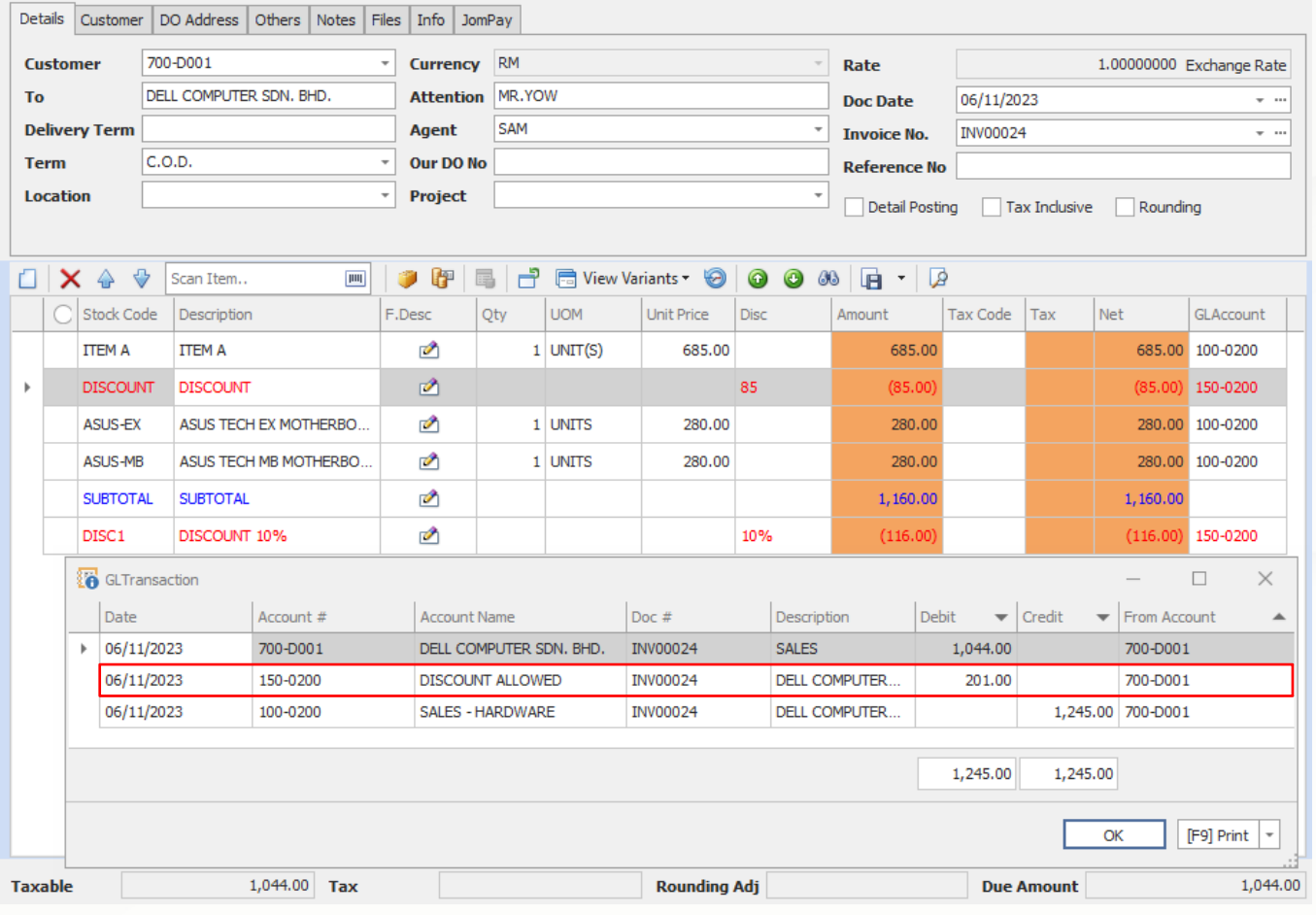

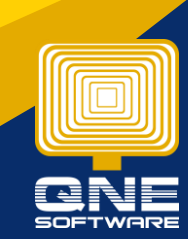

# knowledge is power

QNE Knowledge Base Empowers Your Business **Page | 3**

Another scenario, if I just want to direct deduct the amount at each stock item without posting it's able to make it?

Yes. When create sales invoice can direct key in the discount amount at Disc column and system will auto deduct and will not have any posting  $\sqrt{2}$  Sales Invoices

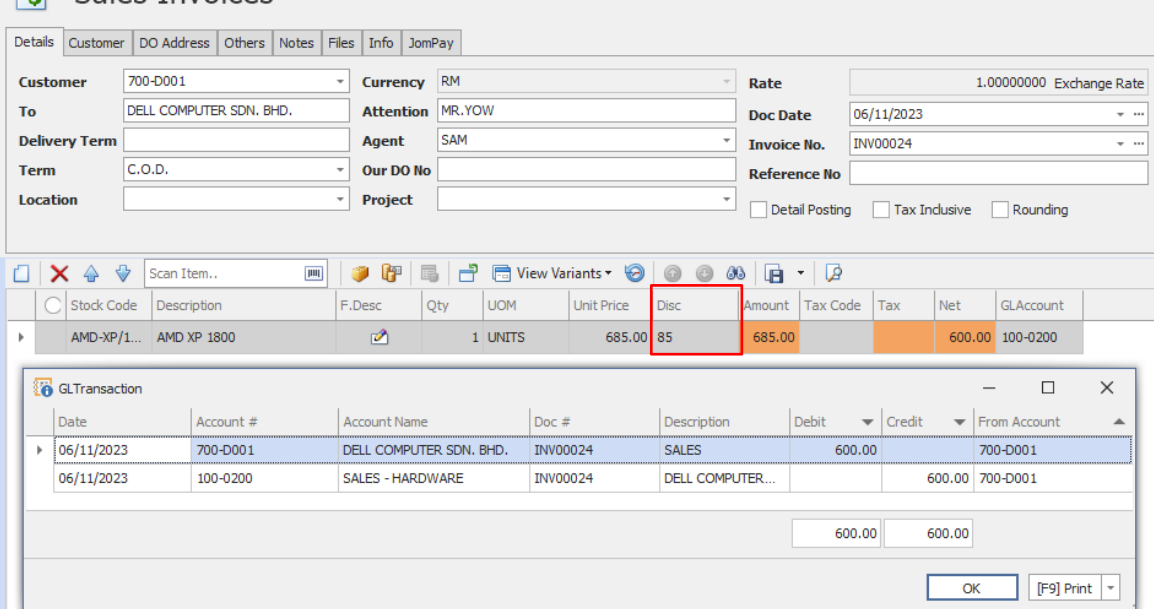

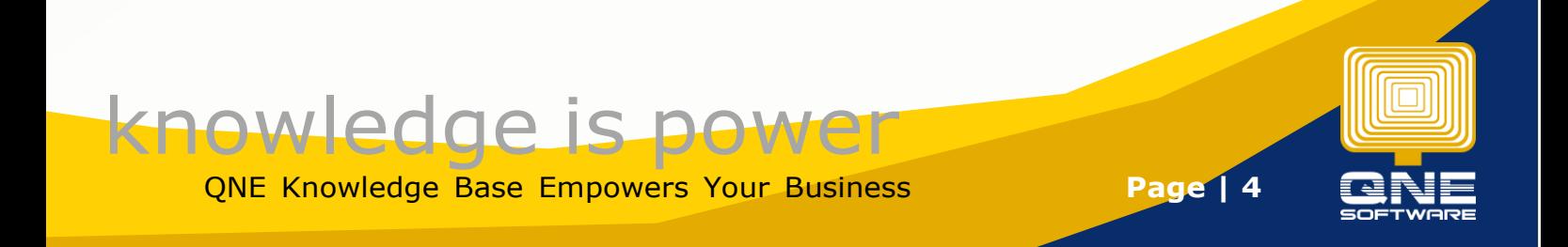